IBM Spectrum Control 5.4.0, August 2020

Quick Installation Guide

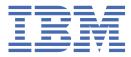

#### Note:

Before using this information and the product it supports, read the information in <u>"Legal notices" on</u> page 23.

This edition applies to version 5, release 4, modification 0 of IBM Spectrum Control (product numbers 5725-F93 and 5725-G33) and to all subsequent releases and modifications until otherwise indicated in new editions.

This edition replaces SC27-8769-07.

#### <sup>©</sup> Copyright International Business Machines Corporation 2013, 2020.

US Government Users Restricted Rights – Use, duplication or disclosure restricted by GSA ADP Schedule Contract with IBM Corp.

# **About this guide**

IBM Spectrum Control manages storage infrastructure by centralizing, automating, and simplifying the management of complex and heterogeneous storage environments. Use this guide to complete the steps that are required to install these products, including planning for installation and configuration.

# Who should read this guide

This publication is intended for administrators or users who are installing IBM Spectrum Control on a single server.

Administrators and installers should be familiar with the following topics:

- General procedures for installing software on Microsoft Windows, IBM® AIX®, and Linux®.
- Storage Area Network (SAN) concepts
- IBM Spectrum Control concepts
- IBM DB2<sup>®</sup> Database
- Simple Network Management Protocol (SNMP) concepts

## **Publications**

A number of publications are provided with IBM Spectrum Control.

IBM Tivoli<sup>®</sup> Storage Productivity Center for Replication is no longer installed with IBM Spectrum Control. For current Tivoli Storage Productivity Center for Replication users who upgrade to IBM Spectrum Control,

Tivoli Storage Productivity Center for Replication will get uninstalled. See <a href="https://www.ibm.com/support/knowledgecenter/SS5R93\_5.4.0/com.ibm.spectrum.sc.doc/fqz0\_r\_tpcr\_roadmap.html">https://www.ibm.com/support/knowledgecenter/SS5R93\_5.4.0/com.ibm.spectrum.sc.doc/fqz0\_r\_tpcr\_roadmap.html</a>.

The following section describes how to access these publications online.

#### Accessing publications online

Publications for this product and other related products are available online.

Information about installing, configuring, upgrading, and uninstalling IBM Spectrum Control and related products is available online. Use <u>Table 1 on page iii</u> to view and download these publications. Translated documents are available for some products.

| Table 1. Locations of publications for IBM Spectrum Control and related products |                                                                                                    |  |
|----------------------------------------------------------------------------------|----------------------------------------------------------------------------------------------------|--|
| Product                                                                          | Online location                                                                                                    |  |
| IBM Spectrum Control                                                             | http://www.ibm.com/support/knowledgecenter/SS5R93                                                                                |  |
|                                                                                  | In the navigation pane, click the release of IBM Spectrum Control that you want.                                                 |  |
|                                                                                  | To obtain PDF documents for a release of IBM Spectrum Control, click the release and then click <b>Printable documentation</b> . |  |
| IBM Db2 Database                                                                 | https://www.ibm.com/support/knowledgecenter/SSEPGG                                                                               |  |
| IBM Cognos <sup>®</sup> Analytics                                                | https://www.ibm.com/support/knowledgecenter/SSEP7J/                                                                              |  |
| IBM WebSphere <sup>®</sup> Application<br>Server Liberty                         | https://www.ibm.com/support/knowledgecenter/SSEQTP_liberty/<br>as_ditamaps/was900_welcome_liberty.html                           |  |

### **Downloading publications**

IBM publications are available in electronic format to be viewed or downloaded free of charge.

You can download IBM publications from 🖻 http://www.ibm.com/support/knowledgecenter/.

# **Accessibility features for IBM Spectrum Control**

Accessibility features help users who have a disability, such as restricted mobility or limited vision, to use information technology products successfully.

To read about the accessibility features for IBM Spectrum Control, go to the product documentation at http://www.ibm.com/support/knowledgecenter/SS5R93\_5.4.0/com.ibm.spectrum.sc.doc/ fqz0\_r\_accessibility.html.

For more information about IBM's commitment to accessibility, see the IBM Human Ability and Accessibility Center website at http://www.ibm.com/able.

# Chapter 1. Planning

The following sections provide information to help plan your IBM Spectrum Control environment before you install the product.

In addition to IBM Spectrum Control, the product environment includes the following components:

#### IBM<sup>®</sup> Db2<sup>®</sup>

IBM Spectrum Control stores the information that it collects about storage resources in a IBM<sup>®</sup> Db2<sup>®</sup> database.

You must install Db2<sup>®</sup> before you install IBM Spectrum Control.

#### **IBM Cognos Analytics (optional)**

If you plan to use the optional Cognos Analytics reports, you must install IBM Cognos Analytics. You can use Cognos Analytics to create reports and view predefined reports to analyze multiple storage systems, switches, servers, and hypervisors. You can install Cognos Analytics on the same machine with IBM Spectrum Control or you can install Cognos Analytics on a separate machine.

### **Hardware requirements**

The IBM Spectrum Control server can require a large amount of memory, disk space, network bandwidth, and processor resources. In many cases, the server performs best when other applications are not installed on the same system.

For information about the hardware requirements for IBM Spectrum Control, see *Hardware Support: Memory, Processor and Disk Space* at <u>IBM Spectrum Control 5.3.x</u> - Hardware Support: Memory, Processor and Disk Space.

For information about the components that can be used with IBM Spectrum Control, see the support matrix at I+ http://www.ibm.com/support/docview.wss?uid=swg21386446.

### Software requirements for LDAP servers

LDAP repositories, that are available on Windows, Linux and AIX operating systems, can be used with IBM Spectrum Control.

The IBM Spectrum Control installation program establishes a default authentication configuration using the federated repositories feature of the WebSphere Application Server. You can add a LDAP repository to this authentication configuration as a post-installation activity.

For information about the LDAP repositories that are supported, see the following WebSphere Application Server Liberty web page.

See 📴 WebSphere Liberty - Detailed System Requirements.

### **Installation images on AIX**

When you extract installation images, use the GNU tape archive (tar) program instead of the AIX tape archive program. The AIX tape archive program might truncate long file names, which can cause installation errors in IBM Spectrum Control.

To get the GNU tape archive program, go to <u>AIX Toolbox for Linux® Applications</u>. Find **tar** in the **Package** column, and click **RPM** to download the program. You must specify this program as the default tape archive program in the PATH environment variable.

For more information on using the correct program to extract the IBM Spectrum Control installation media, see How to install GNU tar on AIX operating system .

# Required user privileges in a single-server installation scenario

When you are planning to install IBM Spectrum Control, there are users to consider for the installation.

These are the users to consider:

#### **Application administrator**

The user who logs in to the operating system and does the installation of IBM Spectrum Control.

#### **Common user**

The user that you set during the installation of IBM Spectrum Control. The user name that is used to run IBM Spectrum Control.

#### Db2<sup>®</sup> user

The user that you set during the installation of IBM Spectrum Control. The user name that is used to install and operate the database repository for IBM Spectrum Control.

There are user privileges that are required in various IBM Spectrum Control installation scenarios.

**Important:** The required user privileges for Common User and Db2 user *cannot* be changed or removed after you complete the installation of IBM Spectrum Control. You can change the required user privileges for the Application administrator after that user completes the installation of IBM Spectrum Control, but only if the Application administrator is *not* set as the Common User or Db2 user in IBM Spectrum Control.

The following table shows the required user privileges in IBM Spectrum Control installation scenarios:

| Table 2. Required user privileges for an IBM Spectrum Control single-server installation                            |                                                                                                    |  |
|----------------------------------------------------------------------------------------------------|----------------------------------------------------------------------------------------------------|--|
| Installation scenario                                                                                               | Required privilege                                                                                                    |  |
| Installation scenario Setting only the Common User, single-server installation, not in a Windows domain environment | Required privilegeApplication administrator:Windows operating system: You must be an<br>Administrator and must have the Debug programs<br>privilege and must not have the Deny access to this<br>computer from the network privilege in the<br>Windows operating system security policy. These<br>privileges can be found in Administrative Tools -><br>Local Security Policy -> Local Policies -> User<br>Rights AssignmentLinux operating system: You must be a root user or<br>a non-root user with sudo privileges.AIX operating system: You must be a root user or a<br>non-root user with sudo privileges.Common user:Windows operating system: A member of the local<br>Administrators group, a member of the local DB2<br>groups (typically DB2ADMNS and DB2USERS).Linux operating system: A member of the root<br>group, a member of the DB2 group (typically<br>db2iadm1).AIX® operating system: member of the system<br>group, member of the DB2 group (typically<br>db2iadm1). |  |

| Table 2. Required user privileges for an IBM Spectrum Control single-server installation (continued)                                                                                                    |                                                                                                    |  |
|----------------------------------------------------------------------------------------------------|----------------------------------------------------------------------------------------------------|--|
| Installation scenario                                                                                                    | Required privilege                                                                                                    |  |
| Setting the Common User and Db2 user, single-<br>server installation, <i>not</i> a Windows domain<br>environment                                                                                                    | Application administrator:                                                                                                    |  |
|                                                                                                    | Windows operating system: You must be an<br>Administrator and must have the <i>Debug programs</i><br>privilege and must <i>not</i> have the <i>Deny access to this</i><br><i>computer from the network</i> privilege in the<br>Windows operating system security policy. These<br>privileges can be found in <b>Administrative Tools -&gt;</b><br><b>Local Security Policy -&gt; Local Policies -&gt; User</b><br><b>Rights Assignment</b> |  |
|                                                                                                    | Linux operating system: You must be a root user or a non-root user with sudo privileges.                                                                                                    |  |
|                                                                                                    | AIX operating system: You must be a root user or a non-root user with sudo privileges.                                                                                                    |  |
|                                                                                                    | Common User:                                                                                                    |  |
|                                                                                                    | Windows operating system: A member of the local Administrators group.                                                                                                    |  |
|                                                                                                    | Linux operating system: A member of the root group.                                                                                                    |  |
|                                                                                                    | AIX operating system: A member of the system group.                                                                                                    |  |
|                                                                                                    | Db2 user:                                                                                                    |  |
|                                                                                                    | Windows operating system: A member of the local DB2 groups (typically DB2ADMNS and DB2USERS).                                                                                                    |  |
|                                                                                                    | Linux operating system: A member of the DB2 group (typically db2iadm1).                                                                                                    |  |
|                                                                                                    | AIX operating system: A member of the DB2 group (typically db2iadm1).                                                                                                    |  |
| Setting <i>only</i> the Common User, single-server                                                                                                    | Application administrator:                                                                                                    |  |
| installation, in a Windows domain environment<br>with Db2 installed so the Db2 instance owner<br>(typically db2admin) is a domain user and the Db2<br>groups (typically DB2ADMNS and DB2USERS) are<br>domain groups. | You must be an Administrator and must have the<br>Debug programs privilege and must not have the<br>Deny access to this computer from the network<br>privilege in the Windows operating system security<br>policy. These privileges can be found in<br>Administrative Tools -> Local Security Policy -><br>Local Policies -> User Rights Assignment                                                                                        |  |
|                                                                                                    | Common user:                                                                                                    |  |
|                                                                                                    | A member of the local Administrators group, a<br>member of the domain DB2 groups (typically<br>DB2ADMNS and DB2USERS; these groups are<br>stored in the domain Active Directory).                                                                                                    |  |

| Table 2. Required user privileges for an IBM Spectrum Control single-server installation (continued)                                                                                                    |                                                                                                    |  |
|----------------------------------------------------------------------------------------------------|----------------------------------------------------------------------------------------------------|--|
| Installation scenario                                                                                                    | Required privilege                                                                                                    |  |
| Setting the Common User and Db2 user, single-<br>server installation, in a Windows domain<br>environment with Db2 installed so the Db2<br>instance owner (typically db2admin) is a domain<br>user and the Db2 groups (typically DB2ADMNS and<br>DB2USERS) are domain groups. | Application administrator:<br>You must be an Administrator and must have the<br>Debug programs privilege and must not have the<br>Deny access to this computer from the network<br>privilege in the Windows operating system security<br>policy. These privileges can be found in<br>Administrative Tools -> Local Security Policy -><br>Local Policies -> User Rights Assignment |  |
|                                                                                                    | Common User: A member of the local<br>Administrators group.                                                                                                    |  |
|                                                                                                    | Db2 user: A member of the domain DB2 groups<br>(typically DB2ADMNS and DB2USERS; these<br>groups are stored in the domain Active Directory).                                                                                                    |  |

# Chapter 2. Installing Db2

Before you install IBM Spectrum Control, you must install IBM® Db2® as the database repository. You can install Db2® on Linux, AIX, or Windows.

Verify that the target server meets the prerequisites for Db2. To verify the prerequisites, run the Db2 **db2prereqcheck** command on the server.

Db2 Version 11.5 is shipped with IBM Spectrum Control and the installation instructions that are in this guide are for this version.

Although Db2 Version 11.5 is provided with IBM Spectrum Control, you can use another version of Db2 that IBM Spectrum Control supports. For a list of Db2 versions that you can use with IBM Spectrum

Control, go to 🖙 http://www.ibm.com/support/docview.wss?uid=ibm10719187#DB.

## **Installing Db2 on Windows**

You can install Db2 on servers that run the Windows operating system.

### **Preparing to install Db2 on Windows**

When you install Db2, the db2admin user gets created. The db2admin user is the Db2 instance owner.

When you install Db2, these groups are created:

- DB2ADMNS, which provides Db2 administrative authority to its members.
- DB2USERS, which provides Db2 user authority to its members.

#### 8.3 short file names

If Db2 is installed on a drive on which 8.3 file names are unavailable, and the Db2 installation directory name has spaces in it, Db2 must be reinstalled on a drive that has 8.3 file names that are enabled, or in a directory that does not have spaces in the name.

To check the current 8.3 file name settings for a drive, in a Db2 command window, run the **'fsutil.exe behavior query disable8dot3'** command.

These are the values when you run the command:

- 0 = Create 8.3 short file names (default)
- 1 = Do not create 8.3 file names
- 2 = Set 8.3 file names on a per volume basis
- 3 = Disable 8.3 file names on all volumes, except the system volume

The registry state of NtfsDisable8dot3NameCreation is 0 , which means that 8.3 file names are enabled on all volumes.

To enable 8.3 file names on a global basis, run the **fsutil.exe behavior set disable8dot3 0** command.

#### **Related information**

Db2 User, user ID, and group naming rules Db2 password rules

#### **Installing Db2 on Windows**

You can install IBM<sup>®</sup> Db2<sup>®</sup> on Windows by using a graphic user interface (GUI) installation program.

**Note:** Windows platforms do not support systems that are configured only for IPv6. (Windows is enabled for IPv6 and IPv4.)

To install Db2 on a Windows operating system, complete the following steps:

- 1. Log on with a user ID that has Administrator authority on Windows.
- 2. Use the extracted Db2 installation image. Windows Autorun starts the launchpad.

If you are using Windows Autorun, the installation program should start in 15-30 seconds. If the installation program does not start, complete one of the following steps:

- In a command prompt, to start the Db2 set up page, go to web\_image\_extraction \server\_folder and run the **setup.exe** command.
- In Windows Explorer, go to web\_image\_extraction\server\_folder, and double-click the setup.exe file.

Where server\_folder in the preceding steps is the location of the Db2 installation program.

3. In the DB2 Setup Launchpad, click Install a Product.

#### 4. Click Install New for DB2 Version 11.5 Server Editions.

**Note:** If you do not see the DB2 Setup program, it is probably running in the background. Look for a blinking icon in the Windows taskbar and click it to bring it to the foreground.

- 5. On the welcome page of the DB2 Setup program, click Next.
- 6. On the Software License Agreement page, review and accept the license agreement, and click Next.
- 7. On the Select the installation type page, click Typical, and click Next.
- 8. On the Select the installation, response file creation, or both page, select Install DB2 Server Edition on this computer and save my settings in a response file.
- 9. Enter a response file name or accept the default, and click Next.
- 10. On the **Select the installation folder** page, enter a directory or accept the default, and click **Next**.
- 11. On the **Select the IBM SSH server installation folder and startup option** page, enter a directory or accept the default, and click **Next**.
- 12. On the **Set user information for the DB2 Administration Server** page, enter the following user information:
  - a. Leave the **Domain** field blank.
  - b. In the User name field, type the DB2 user ID that you want to use or accept the default.
  - c. In the **Password** field, type a password and confirm the password by typing it again in the **Confirm password** field.
- 13. Select the Use the same account for the remaining DB2 services check box and click Next.
- 14. On the **Configure DB2 instances** page, click **Next**.
- 15. On the **Set up notifications** page, clear the **Set up your DB2 server to send notifications** check box, and click **Next**.
- 16. On the Enable operating system security for DB2 objects page, accept the defaults, and click Next.

The default is to enable operating system security.

**Note:** If you installed Db2 before on this system, and the DB2ADMS group exists, when you click **Next**, the following message is displayed:

```
Warning
The group name "DB2ADMS" already exists
in the system and will be granted complete
access to the DB2 folders and objects through
the operating system.
Click OK to continue installation, or click
Cancel to input another group name.
```

- 17. On the **Start copying files and create response file** page, review the current settings, and click **Finish**.
- 18. On the Setup is complete page, review the information, and click Finish.

19. The setup program closes and the **DB2 First Steps** page opens. Close the **DB2 First Steps** page.

20. Restart the system.

**Note:** To prevent the Db2 logs from filling up the C drive on the system you are installing on, you can set the *DIAGPATH* and *SPM\_LOG\_PATH* variables to point to an external, fast disk drive.

# Installing Db2 on AIX or Linux

You can install Db2 as a root user or non-root user on an AIX or Linux operating system. To install Db2 as a non-root user, the user must have full sudo privileges on the target AIX or Linux server.

### Preparing to install Db2<sup>®</sup> on UNIX or Linux

To operate Db2<sup>®</sup> on operating systems such as UNIX or Linux, the instance owner, the fenced user, and the Db2<sup>®</sup> administration server user are required. These users and groups are automatically created when Db2<sup>®</sup> is installed.

The user ID you need to install IBM Spectrum Control must be the owner of the instance that you want to use; this user ID and password are created when you install Db2<sup>®</sup>.

| Table 3. Db2 <sup>®</sup> setup default user and group names |                   |                    |                                                                                                    |
|--------------------------------------------------------------|-------------------|--------------------|----------------------------------------------------------------------------------------------------|
| Required user                                                | Default user name | Default group name | Description                                                                                                    |
| instance owner                                               | db2inst1          | db2iadm1           | Created in the instance<br>owner home directory.<br>This user ID controls all<br>Db2 <sup>®</sup> processes and<br>owns all file systems<br>and devices used by the<br>databases contained<br>within the instance. |
| fenced user                                                  | db2fenc1          | db2fadm1           | Used to run user-<br>defined functions and<br>stored procedures that<br>are separate from the<br>address space that is<br>used by the Db2 <sup>®</sup><br>database.                                                |

Table 3 on page 7 provides a list of the default user and group names.

#### **Related information**

Db2 User, user ID and group naming rules Db2 password rules

### **Installing Db2 on AIX or Linux**

You can install Db2<sup>®</sup> as a root user or non-root user on an AIX or Linux operating system by using the Db2 Setup program. To install Db2 as a non-root user, the user must have sudo privileges on the target AIX or Linux server.

The X Window System is required on the AIX or Linux server to install Db2 by using the installation program.

If you want to install Db2 as a non-root user, have your system administrator complete the following tasks on the target server before you begin the installation:

• If you are installing Db2 on an AIX server, install sudo on the server. The default AIX distribution does not include sudo. To get the sudo installation package, go to IP http://www.ibm.com/systems/power/

software/aix/linux/toolbox/date.html. Find **sudo-version** in the **Package** column, and click **RPM** to download the package.

- Ensure that the non-root user has sudo privileges for the following commands on the server:
  - xauth (Enables the non-root user to provide access to their X Window System display for the root user.)
  - **db2setup** (Enables the non-root user to launch the Db2 installation program.)

You must enter the full path to the commands when you configure the sudo privileges. For example:

username ALL=(root) SETENV: /usr/bin/xauth,/home/username/Downloads/DB2/server\_dec/db2setup

- Ensure that the following requirements are met to enable the installation of Db2 by using the Setup program:
  - The non-root user is able to use the X Window System on the target server and the X Window System DISPLAY environment variable is set correctly for the not-root user.
  - The DISPLAY environment variable is preserved in the sudo environment.
  - The root user has access to the X Window System display that is owned by the non-root user.

These display requirements do not apply if you install Db2 in silent mode.

- If you are installing Db2 on an AIX server, ensure that the ODMDIR environment variable is preserved in the sudo environment.
  - 1. Log on to the target server as the root user or as a non-root user who has sudo privileges.
  - 2. Use an extraction tool to extract the installation image files on the server.
  - 3. In a command shell, change the directory to the location of the Db2 installation program db2setup, and then enter one of the following commands:

#### Root user

./db2setup

### Non-root user

sudo ./db2setup

- 4. On the DB2 Setup Welcome page, click New Install.
- 5. On the Choose a Product page, select **DB2 Version 11.5 Server Editions** and click **Next**.
- 6. On the Confirmation page:
  - a) Enter an installation directory or accept the default.
  - b) Select **Typical** as the installation type.
  - c) Select Create an instance.
  - d) Review and agree to the IBM terms.
  - e) Click **Next**.
- 7. On the Instance Owner page, select **New user**, and enter the following information:
  - a) User name

Db2 adds this user ID to the db2iadm1 group, and if this user ID does not exist, Db2 creates it.

- b) Group name
- c) Password
- d) Home directory

The Db2 instance owner user is the user that you enter when you install IBM Spectrum Control.

- 8. Select Use default UID and Use default GID, and click Next.
- 9. On the Fenced User page, select **New user**, and enter the following information:
  - a) User name

Db2 adds this user ID to the db2iadm1 group, and if this user ID does not exist, Db2 creates it.

- b) Group name
- c) Password
- d) Home directory

The fenced user is used to run user-defined functions and stored procedures that are separate from the address space that is used by the Db2 database.

- 10. Select Use default UID and Use default GID, and click Next.
- 11. On the Response File and Summary page:
  - a) Select Install DB2 Server Edition on this computer and save my settings in a response file.
  - b) Enter a response file name or accept the default.
  - c) Review the Summary and click **Finish**.
- 12. On the Setup has completed successfully page, review the information, and click Finish.

To ensure that Db2 starts when the server starts, run the **db2iauto** command.

#### Root user

DB2\_installation\_directory/bin/db2iauto -on DB2\_instance\_name

#### Non-root user

sudo DB2\_installation\_directory/bin/db2iauto -on DB2\_instance\_name

Where *DB2\_installation\_directory* is the location of Db2 and *DB2\_instance\_name* is the instance that you created when you installed Db2. The default instance name is *db2inst1*.

### Installing Db2 on AIX by using the command-line

You can install Db2 on AIX operating systems by using commands.

Ensure that you have:

- 2 3 GB of hard disk drive space for the Db2 installation tar file and extracted files.
- A file system with at least 30 GB for the IBM Spectrum Control repository.

To install Db2 on the AIX operating system by using a command prompt, complete the following steps:

- 1. Log in with a user ID that has root authority.
- 2. Do one of the following steps.
  - If you are not using a DVD, skip to step 5 and work from the directory where you have the Db2 source installation program.
  - If you are using a DVD, create a mount point that is called /cdrom by entering mkdir /cdrom.
- 3. Insert the Db2 DVD into the DVD drive and mount the file system at the mount point.

On AIX operating system, you can use the **crfs** command to add an entry to /etc/filesystems for the mount point.

4. Run the following commands:

```
/usr/sbin/crfs -v cdrfs -p ro -d'cd0' -m'/cdrom' -A'no' mount /cdrom
```

The **crfs** command must be run only one time for a mount point. For each DVD you insert after that, you can use **mount** and **umount**, for example, **mount** /cdrom and **umount** /cdrom.

- 5. Enter cd /cdrom and go to the directory where the DVD-ROM is mounted.
- 6. Install the Db2 Manager.
  - a) Create a temporary directory (for example, db2temp) to hold the Db2 installer tar file and extracted files.

- b) Copy or download the Db2 installer into db2temp. The name of the file varies depending on the location from where the file is downloaded or copied and the language to which it is associated.
- c) If the Db2 installer file is compressed, use the appropriate extracting tool. For example, if the name of the file is v11.5\_aix64\_server.tar.gz, enter **gunzip** v11.5\_aix64\_server.tar.gz. In this example, v11.5\_aix64\_server.tar.gz is displayed in the db2temp directory.
- d) Create an installation directory by entering, for example, mkdir install.
- e) Enter cd install to change to the new installation directory.
- f) Extract the Db2 installation file. For example, if the name of the installation file is v11.5\_aix64\_server.tar , enter tar xvf ../v11.5\_aix64\_server.tar .
- g) Enter cd /db2temp/install/server\_dec and go to the directory that contains the Db2 installation program db2\_install.
- h) Enter ./db2\_install to run the command-line installation program.
- i) Select **SERVER**.
- j) Select no from the Do you want to install the DB2 pureScale Feature? [yes/no] section. The Installation Summary is displayed, which indicates a successful installation. Db2 is installed in /opt/IBM/db2/V11.5.
- 7. Create users and groups for use with Db2.
  - a) Entermkgroup id=999 db2iadm1.
  - b) Entermkgroup id=998 db2fadm1.
  - c) Entermkuser id=1004 pgrp=db2iadm1 groups=db2iadm1 home=/home/db2inst1 db2inst1.
  - d) Entermkuser id=1003 pgrp=db2fadm1 groups=db2fadm1 home=/home/db2fenc1 db2fenc1.
  - e) Verify the owner of the directories by entering ls -ld /home/db2inst1.

The directory ownership is displayed as follows:

- /home/db2inst1 shows group db2iadm1 and user db2inst1
- /home/db2fenc1 shows group db2fadm1 and user db2fenc1

If the directory ownership is not correct, run the following commands as appropriate:

chown -R db2inst1:db2iadm1 /home/db2inst1 chown -R db2fenc1:db2fadm1 /home/db2fenc1

- f) Enter passwd db2inst1 to set the password that you want to use for the Db2 instance.
- g) Enter pwdadm -f NOCHECK db2inst1.
- h) Enter passwd db2fenc1 to set the password you want to use for the fenced user.
- i) Enter pwdadm -f NOCHECK db2fenc1.
- j) Enter chgroup users=db2inst1,root db2iadm1.
- 8. Create a Db2 instance:

```
a) Enter/opt/IBM/db2/V11.5/instance/db2icrt -a server -u db2fenc1 db2inst1.
```

- b) Enter . /home/db2inst1/sqllib/db2profile.
- 9. Change the default location for database repositories.

By default, the location is /home/db2inst1. The /home output is typically not large enough for database repositories.

- 10. To change the default location:
  - a) Enter db2 update dbm cfg using DFTDBPATH *new\_repository\_path* IMMEDIATE, where *new\_repository\_path* represents the new location for the repository.

- b) Enter chown -R db2inst1:db2iadm1 *new\_repository\_path* to assign ownership to db2inst1 and permission to anyone in db2iadm1(same as the ownership for /home/db2inst1).
- 11. Configure Db2 communication:
  - a) Edit /etc/services and verify or add the following line at the end of the file: db2c\_db2inst1 50000/tcp
  - b) Enter db2 update dbm cfg using svcename db2c\_db2inst1.
  - c) Enter db2set DB2COMM=tcpip.
  - d) Enter db2stop.
  - e) Enter db2start.
- 12. From a command prompt, do the following to test your Db2 instance:
  - a. Enter . /home/db2inst1/sqllib/db2profile to source the environment.
  - b. Enter db2level to get information about the instance and Db2.
  - c.Enterdb2 create db test.
  - d. Enter db2 list db directory to list information about all the databases that are created for this instance.
  - e. Enter db2 connect to test user db2inst1 using the password to connect to the database.
  - f. Enter db2 disconnect test to disconnect from the test database.
  - g. Enter db2 drop db test to drop the test database.

# **Chapter 3. Installing IBM Spectrum Control**

The following information and instructions pertain to installing IBM Spectrum Control on a single server. For information about installing IBM Spectrum Control in a multiple-server environment, go to the product documentation at <sup>Installing</sup> IBM Spectrum Control in a multiple-server environment.

You can install IBM Spectrum Control in a single-server environment in one of the following ways:

• The installation program

For information about installing IBM Spectrum Control by using the installation program, go to the product documentation at <sup>I+</sup> Installing IBM Spectrum Control in a single-server environment.

• The command line in silent mode

For information about installing IBM Spectrum Control by using silent mode, go to the product documentation at <a href="http://www.ibm.com/support/knowledgecenter/SS5R93\_5.4.0/">http://www.ibm.com/support/knowledgecenter/SS5R93\_5.4.0/</a> com.ibm.spectrum.sc.doc/fqz0\_t\_installing\_tpc\_silent\_mode\_single\_server.html.

# **IBM Spectrum Control installation**

You can install IBM Spectrum Control by using the installation program or the command-line in silent mode. Installing IBM Spectrum Control by using console mode is not supported.

### Fully qualified host names

Some systems might be configured to return a short host name such as server22, instead of a fully qualified host name such as server22.myorg.mycompany.com. IBM Spectrum Control requires fully qualified host names, so you must install the product on a computer that has a fully qualified host name.

#### **Installation methods**

You can install IBM Spectrum Control by using the installation program or the command-line in silent mode. In silent mode, a command is provided with the values in a response file.

Use the installation program to install IBM Spectrum Control with minimal user interaction. Use the silent-mode installation if your system is running from a terminal that cannot display graphics.

**Important:** On UNIX operating systems (for example, AIX or Linux) you must have X Window System support to display the installation program graphical user interface (GUI).

#### **Installation images**

Installation files for the following components are provided with IBM Spectrum Control:

Db2

- Db2 for Windows (64-bit)
- Db2 for Linux (64-bit)
- Db2 for AIX (64-bit)

#### **IBM Spectrum Control**

- IBM Spectrum Control for AIX
- IBM Spectrum Control for Linux
- IBM Spectrum Control for Windows

In addition, installation files for the following optional agents are available with IBM Spectrum Control:

- IBM Spectrum Control Storage Resource agent for Windows
- IBM Spectrum Control Storage Resource agent for UNIX

On Windows operating systems, assign the appropriate security settings for the Db2 and IBM Spectrum Control compressed files by completing the following steps:

- 1. Right-click one of the compressed installation files.
- 2. Examine the **General** tab and determine whether the **Unblock** button is displayed.
- 3. If the **Unblock** button is displayed:
  - a. Right-click the compressed file and click **Properties**.
  - b. On the General tab, next to Security, click Unblock.

# **Starting the installation programs**

There are various methods to start the IBM Spectrum Control installation programs and on various operating systems.

#### **Installation program methods**

You can use these methods to start the installation programs:

#### **Installation images**

You must select an installation image and download and extract these images to a location with adequate disk space.

#### Storage Resource agent

Contains the files to run local Storage Resource agent installations. You must download the file for the system on which you want the agent to be in.

- The Storage Resource agent location and operating system file name is the same as the product electronic image.
- The Storage Resource agent image is in *installation\_dir/data/sra/ operating\_system\_name*.

The operating systems that are supported for the Storage Resource agents are listed in the following table.

| Table 4. Operating system for Storage Resource agents. |                       |
|--------------------------------------------------------|-----------------------|
| Operating system                                       | Operating system name |
| Windows                                                | windows               |
| AIX                                                    | aix_power             |
| HP-UX                                                  | hp-ux_itanium         |
| Linux x86                                              | linux_ix86            |
| Linux for Power Systems Servers                        | linux_power           |
| Linux s390                                             | linux_s390            |
| Oracle Solaris                                         | solaris_spark         |

#### Important:

• If you are using IBM Spectrum Control electronic installation images that are decompressed in a directory that has spaces in the name, IBM Spectrum Control does not install correctly.

For example, if you have the following directory name:

- On Windows operating systems:

C:\Spectrum Control\disk\SC

- On AIX and Linux operating systems:

/temp/Spectrum Control/disk/SC

IBM Spectrum Control does not install correctly.

When you remove the spaces, and rename the directory, for example:

- On Windows operating systems:

C:\SpectrumControl\disk\SC

- On AIX and Linux operating systems:

/temp/SpectrumControl/disk/SC

IBM Spectrum Control installs correctly.

• If you are using IBM Spectrum Control electronic installation images for Linux or AIX operating systems and you download the images to a directory, ensure that your folder name *does not* contain a . at the end of the folder name.

For example, if you have a directory name

C:\SpectrumControl\disk\SC.

When you rename the folder and remove the . at the end of the name, for example:

C:\SpectrumControl\disk\SC.August3

IBM Spectrum Control installs correctly.

#### Starting the installation program on the Windows operating system

To start the IBM Spectrum Control installation program by using an electronic image, complete the following steps.

- 1. Download the image into a directory.
- 2. Extract the image files.
- 3. At the command prompt, enter cd *source\_installation\_directory*\SC and then enter **setup.bat**.

#### Starting the installation program on the Linux operating system

To start the IBM Spectrum Control installation program from the electronic image, complete the following steps.

1. Enter the following to create a directory:

mkdir /SpectrumControl

- 2. Download the image into the SpectrumControl directory.
- 3. Enter this command to extract the image files:

tar -xzvf filename.tar.gz

4. Ensure that the user name that you plan to use as the IBM Spectrum Control common user is in the root group and the db2iadm1 group. If the user name is not in a group, you can add the user as shown in the following command example. In this example, the user name is *db2inst1*.

usermod -a -G root db2inst1

5. Navigate to the /SpectrumControl/SC directory by entering:

cd /SpectrumControl/SC

6. Set up your shell environment to point to the instance where the database repository is installed. Source the db2profile for the instance that you want. For example, if the Db2 instance is db2inst1, you can source the db2profile by entering:

```
. /home/db2inst1/sqllib/db2profile
```

**Remember:** There is a space between . and /home.

7. Start the installation program by running the **./setup.bin** command from the same command shell that you used in step 6.

#### Starting the installation program on the AIX operating system

To start the IBM Spectrum Control installation program from the electronic image, complete the following steps:

1. Enter the following to create a directory:

mkdir /SpectrumControl

- 2. Download the image into the SpectrumControl directory.
- 3. Enter this command to extract the image files:

tar -xzvf filename.tar.gz

4. Ensure that the user name that you plan to use as the IBM Spectrum Control common user is in the system group and the db2iadm1 group. If the user name is not in a group, you can add the user as shown in the following command example. In this example, the user name is *db2inst1*.

usermod -G system db2inst1

**Tip:** If the user is already a member of secondary groups, the **usermod** command removes the db2inst1 user name from all of the secondary groups except for the system group. To preserve the existing secondary group memberships, provide a comma separated list of secondary groups after the **-G** flag. For more information, enter man usermod at the command prompt.

5. Navigate to the /SpectrumControl/SC directory.

cd /SpectrumControl/SC

6. Set up your shell environment to point to the instance where the database repository is installed. Source the db2profile for the instance that you want. For example, if the Db2 instance is db2inst1, you can source the db2profile by entering:

. /home/db2inst1/sqllib/db2profile

**Remember:** There is a space between . and /home.

7. Start the installation program by running the **./setup.bin** command from the same command shell that you used in <u>step 6</u>.

# Installing IBM Spectrum Control in a single-server environment

Installing IBM Spectrum Control in a single-server environment is a simple process and can be completed successfully by most IBM Spectrum Control customers.

### Installing IBM Spectrum Control in a single-server Windows environment

You can install IBM Spectrum Control by using the IBM Spectrum Control installation program.

To install IBM Spectrum Control in a single-server environment, complete the following steps:

1. Log on to the target server a user who as administrator privileges.

Note: Confirm that your Windows firewalls are disabled in the Control Panel.

2. When you install IBM Spectrum Control, the TPCDB database is created in the location that you specify in the Db2 DFTDBPATH variable.

To determine the current DFTDBPATH value, run the following command in a Db2 CLI window:

get dbm cfg

If you want to install this database in a location that is other than the default location, run the following command in a Db2 CLI window:

update dbm cfg using DFTDBPATH path

where *path* is the new value for the DFTDBPATH variable.

- 3. Use an extraction tool to extract the installation image files on the server.
- 4. In a command window, change the directory to the location of the IBM Spectrum Control installation files and enter the following command:

setup.bat

5. Follow the prompts in the installation program to install IBM Spectrum Control.

If an error occurred during the IBM Spectrum Control installation process, review the IBM Spectrum Control installation log files to find details about the error.

#### Installing IBM Spectrum Control in a single-server AIX or Linux environment

You can install IBM Spectrum Control as a root user or non-root user on an AIX or Linux operating system by using the IBM Spectrum Control installation program. To install IBM Spectrum Control as a non-root user, the user must have sudo privileges on the target AIX or Linux server.

Ensure that X Window System is installed on the target AIX or Linux server. The X Window System is required to install IBM Spectrum Control by using the installation program.

If you want to install IBM Spectrum Control as a non-root user, have your system administrator complete the following tasks on the target server before you begin the installation:

• If you are installing IBM Spectrum Control on an AIX server, install sudo on the server. The default AIX

distribution does not include sudo. To get the sudo installation package, go to <sup>[]</sup> AIX Toolbox for Linux<sup>®</sup> Applications . Find **sudo-version** in the **Package** column, and click **RPM** to download the package.

- Ensure that the non-root user has sudo privileges for the following commands on the server:
  - xauth (Enables the non-root user to provide access to their X Window System display for the root user.)
  - db21n (Enables the non-root user to create the links for the Db2 system files.)
  - **setup.bin** (Enables the non-root user to launch the IBM Spectrum Control installation program.)

You must enter the full path to the commands when you configure the sudo privileges. For example:

username ALL=(root) SETENV: /usr/bin/xauth./opt/ibm/db2/V11.5/cfg/db2ln./home/username/Downloads/IBMSC/SC/setup.bin

- If the sudo environment on the server uses the secure\_path option, ensure that the following directories are included in the secure\_path value for the non-root user who is installing IBM Spectrum Control:
  - DB2\_instance\_owner\_home\_directory/sqllib/bin (Example: /home/db2inst1/sqllib/ bin)
  - DB2\_instance\_owner\_home\_directory/sqllib/adm(Example:/home/db2inst1/sqllib/ adm)

- DB2\_instance\_owner\_home\_directory/sqllib/misc (Example: /home/db2inst1/sqllib/ misc)
- Ensure that the following requirements are met to enable the installation of IBM Spectrum Control by using the installation program:
  - The non-root user is able to use the X Window System on the target server and the X Window System DISPLAY environment variable is set correctly for the not-root user.
  - The DISPLAY environment variable is preserved in the sudo environment.
  - The root user has access to the X Window System display that is owned by the non-root user.

These display requirements do not apply if you install IBM Spectrum Control in silent mode.

• If you are installing IBM Spectrum Control on an AIX server, ensure that the ODMDIR environment variable is preserved in the sudo environment.

To install IBM Spectrum Control in a single-server environment, complete the following steps:

- 1. Log on to the target server as the root user or as a non-root user who has sudo privileges.
- 2. If you logged on as a non-root user, run the following command in a command shell:

sudo DB2\_installation\_directory/cfg/db2ln

For example:

sudo /opt/ibm/db2/V11.5/cfg/db2ln

When you install IBM Spectrum Control, the TPCDB database is created in the location that you specify in the Db2 DFTDBPATH variable.

To determine the current DFTDBPATH value, run the following command in a Db2 CLI window:

get dbm cfg

If you want to install this database in a location that is other than the default location:

a. Run the following command in a Db2 CLI window:

update dbm cfg using DFTDBPATH path

where *path* is the new value for the DFTDBPATH variable.

- b. Run the **db2stop** and **db2start** commands to stop and restart Db2.
- 4. Use an extraction tool to extract the installation image files on the server.
- 5. In a command shell, source the Db2 user profile db2profile for the Db2 instance owner.

For example:

```
. /home/db2inst1/sqllib/db2profile
```

6. In a command shell, change the directory to the location of the IBM Spectrum Control installation program setup.bin, and then enter the following command:

#### Root user

./setup.bin

#### Non-root user

sudo -E ./setup.bin

7. Follow the prompts in the installation program to install IBM Spectrum Control.

If an error occurred during the IBM Spectrum Control installation process, review the IBM Spectrum Control installation log files to find details about the error.

# Verifying the installation

After you install IBM Spectrum Control, verify whether the installation was successful by starting the IBM Spectrum Control GUI.

Before you start IBM Spectrum Control, ensure that you are using a supported web browser. For a list of

the supported web browsers, go to http://www.ibm.com/support/docview.wss? uid=ibm10719187#Browsers.

 On a server running the Windows operating system, click Start > Programs > IBM Spectrum Control > Web-based GUI to open a browser to the correct address. If you are not on a server running the Windows operating system, start a web browser and enter the following address in the address field:

https://host\_name:port/srm

In the preceding address, specify the following values:

#### host\_name

The IBM Spectrum Control server. You can specify the host name as an IP address or a Domain Name System (DNS) name.

#### port

The port number for IBM Spectrum Control. The default port number for connecting to IBM Spectrum Control by using the HTTPS protocol is 9569. However, this port number might be different for your site. For example, the port number might be different if the default port range was not accepted during installation. If the default port number does not work, ask your IBM Spectrum Control administrator for the correct port number.

You might be redirected from the address that you enter to another address and port that provides secure access using the HTTPS protocol. This page is the IBM Spectrum Control logon page.

2. From the IBM Spectrum Control logon page, type your user name and password and click **Log in**. The web-based IBM Spectrum Control GUI opens in the browser.

For more methods of verifying the installation, go to the product documentation at www.ibm.com/support/knowledgecenter/SS5R93\_5.4.0/com.ibm.spectrum.sc.doc/ fqz0\_t\_verifying\_installation.html.

# Reinstalling the software if a failure occurs

If an installation failure occurs, you do not have to uninstall components that were successfully installed. IBM Spectrum Control provides an option to partially, or fully, roll back the installation.

A full rollback uninstalls all the components (even if they were installed successfully), and a partial rollback uninstalls only the components that were not successfully installed. The partial rollback option helps you resolve the problems that are causing the installation failure. After you resolve the problem, you can install the remaining components. For example, if the correct libraries were not installed for the Linux operating system, and the installation stops. You can install the correct libraries and resume the installation.

If you install IBM Spectrum Control on the Windows operating system and select **Full Rollback**, you must restart the server after the rollback is complete.

If you originally selected a partial rollback, but decided to completely uninstall, you must run the uninstallation program before you reinstall IBM Spectrum Control.

The following table shows the results from a partial rollback. The components are listed in the order in which they were installed.

| Table 5. Results from a partial rollback                                          |                                                                                   |  |
|-----------------------------------------------------------------------------------|-----------------------------------------------------------------------------------|--|
| If an installation failure occurs<br>when you install this<br>component           | Partial rollback results are                                                      |  |
| IBM Spectrum Control common<br>files and Java <sup>™</sup> Runtime<br>Environment | There is no partial rollback. The installation program completes a full rollback. |  |
| Database repository                                                               | The database repository is uninstalled.                                           |  |
| Data server                                                                       | The Data server is uninstalled.                                                   |  |
| WebSphere Application Server<br>Liberty profile                                   | WebSphere Application Server Liberty profile is uninstalled.                      |  |
| Alert server                                                                      | The Alert server is uninstalled.                                                  |  |
| Device server                                                                     | The Device server is uninstalled.                                                 |  |
| Export server                                                                     | The Export server is uninstalled.                                                 |  |
| IBM Spectrum Control GUI                                                          | The IBM Spectrum Control GUI is uninstalled.                                      |  |
| CLI                                                                               | The command-line interface is uninstalled.                                        |  |
| Storage Resource agent                                                            | The Storage Resource agent is uninstalled.                                        |  |

# Taking the first steps after installation

After IBM Spectrum Control is installed, configure it to monitor the resources in your environment.

#### Access the IBM Spectrum Control GUI

To configure IBM Spectrum Control for your environment, access the GUI.

For more information about how to start the GUI, see Copening IBM Spectrum Control GUIs and CLIs at http://www.ibm.com/support/knowledgecenter/SS5R93\_5.4.0/com.ibm.spectrum.sc.doc/fqz0\_t\_windows\_start\_tpc\_apps.html.

To set up IBM Spectrum Control for monitoring and managing resources, complete the following tasks:

#### Add resources for monitoring.

You can add the following resources for monitoring:

- Storage systems
- Servers
- Hypervisors
- Switches
- Fabrics
- NetApp Filers

#### Configure the retention of data in the database repository

Determine how long that IBM Spectrum Control stores data about the resources that are being monitored.

#### (Optional) Configure the collection of data about the sizes of GPFS snapshots

By default, IBM Spectrum Control does not collect information about the size of GPFS snapshots. To view that information, you must enable IBM Spectrum Control to collect information about the size of GPFS snapshots.

For information about how to configure collection of snapshot size information, see Collecting information about the sizes of GPFS snapshots.

#### Configure alert notifications for conditions that are detected on monitored resources

Determining when and how you're alerted to configuration and performance conditions within your storage environment is important to helping you maintain and administer storage resources. Many conditions can trigger alerts. IBM Spectrum Control provides default alert policies for each resource type, or you can configure alert definitions so that IBM Spectrum Control examines the data about your resources for the conditions that you specify.

#### Specify the users that can access the product and the functions that are available to them

Assign roles to groups of users to determine which functions are available in IBM Spectrum Control. When a user ID is authenticated to IBM Spectrum Control through the GUI, CLI, or APIs, membership in an operating system or LDAP group determines the authorization level of the user.

#### Deploy Storage Resource agents to set up data features

Deploy Storage Resource agents on servers to enable data collection and to monitor the fabrics that are visible to the server.

#### Monitor and manage resources

Access the IBM Spectrum Control GUI to monitor and manage your storage, including the following tasks:

- · Monitor the status of resources
- · View capacity and asset information about resources
- · Troubleshoot the performance of resources
- · Set performance thresholds and alerts
- View the relationships between resources
- Optimize storage
- Configure for the cloud and storage provisioning
- · Generate detailed reports about resources

#### Remove the IBM Spectrum Control installation directory from the antivirus scan

Scans that are conducted by antivirus software cause more I/O write operations on the IBM Spectrum Control and server disk drives. For example, the antivirus software can be set to scan any file, record, or process that is written to or read from. The scan includes logs, read/write operations for database records, and Java processes that are used by IBM Spectrum Control. The antivirus software performs write operations on the objects that it identifies with these scans. These additional operations affect product performance and are visible in the performance monitoring tools for the operating system on which the IBM Spectrum Control server is installed. For example, on the Windows operating system, the Reliability and Performance Monitor might show an unusually high number of active write operations for IBM Spectrum Control. To improve performance, update your antivirus software so that it excludes the IBM Spectrum Control installation directory from scans.

For more information about these tasks and how to manage and monitor your resources with IBM

Spectrum Control, go to the product documentation at: <a href="http://www.ibm.com/support/knowledgecenter/SS5R93\_5.4.0/com.ibm.spectrum.sc.doc/fqz0\_c\_wg\_managing\_resources.html">http://www.ibm.com/support/knowledgecenter/SS5R93\_5.4.0/com.ibm.spectrum.sc.doc/fqz0\_c\_wg\_managing\_resources.html</a>.

# **Legal notices**

This information was developed for products and services offered in the U.S.A. This material may be available from IBM in other languages. However, you may be required to own a copy of the product or product version in that language in order to access it.

IBM may not offer the products, services, or features discussed in this document in other countries. Consult your local IBM representative for information on the products and services currently available in your area. Any reference to an IBM product, program, or service is not intended to state or imply that only that IBM product, program, or service may be used. Any functionally equivalent product, program, or service that does not infringe any IBM intellectual property right may be used instead. However, it is the user's responsibility to evaluate and verify the operation of any non-IBM product, program, or service.

IBM may have patents or pending patent applications covering subject matter described in this document. The furnishing of this document does not grant you any license to these patents. You can send license inquiries, in writing, to:

IBM Director of Licensing IBM Corporation North Castle Drive Armonk, NY 10504-1785 U.S.A.

For license inquiries regarding double-byte character set (DBCS) information, contact the IBM Intellectual Property Department in your country or send inquiries, in writing, to:

Intellectual Property Licensing Legal and Intellectual Property Law IBM Japan, Ltd. 19-21, Nihonbashi-Hakozakicho, Chuo-ku Tokyo 103-8510, Japan

The following paragraph does not apply to the United Kingdom or any other country where such provisions are inconsistent with local law: INTERNATIONAL BUSINESS MACHINES CORPORATION PROVIDES THIS PUBLICATION "AS IS" WITHOUT WARRANTY OF ANY KIND, EITHER EXPRESS OR IMPLIED, INCLUDING, BUT NOT LIMITED TO, THE IMPLIED WARRANTIES OF NON-INFRINGEMENT, MERCHANTABILITY OR FITNESS FOR A PARTICULAR PURPOSE. Some states do not allow disclaimer of express or implied warranties in certain transactions, therefore, this statement may not apply to you.

This information could include technical inaccuracies or typographical errors. Changes are periodically made to the information herein; these changes will be incorporated in new editions of the publication. IBM may make improvements and/or changes in the product(s) and/or the program(s) described in this publication at any time without notice.

Any references in this information to non-IBM Web sites are provided for convenience only and do not in any manner serve as an endorsement of those Web sites. The materials at those Web sites are not part of the materials for this IBM product and use of those Web sites is at your own risk.

IBM may use or distribute any of the information you supply in any way it believes appropriate without incurring any obligation to you.

Licensees of this program who wish to have information about it for the purpose of enabling: (i) the exchange of information between independently created programs and other programs (including this one) and (ii) the mutual use of the information which has been exchanged, should contact:

IBM Corporation 2Z4A/101 11400 Burnet Road Austin, TX 78758 U.S.A Such information may be available, subject to appropriate terms and conditions, including in some cases, payment of a fee.

The licensed program described in this document and all licensed material available for it are provided by IBM under terms of the IBM Customer Agreement, IBM International Program License Agreement or any equivalent agreement between us.

Any performance data contained herein was determined in a controlled environment. Therefore, the results obtained in other operating environments may vary significantly. Some measurements may have been made on development-level systems and there is no guarantee that these measurements will be the same on generally available systems. Furthermore, some measurements may have been estimated through extrapolation. Actual results may vary. Users of this document should verify the applicable data for their specific environment.

Information concerning non-IBM products was obtained from the suppliers of those products, their published announcements or other publicly available sources. IBM has not tested those products and cannot confirm the accuracy of performance, compatibility or any other claims related to non-IBM products. Questions on the capabilities of non-IBM products should be addressed to the suppliers of those products.

This information contains examples of data and reports used in daily business operations. To illustrate them as completely as possible, the examples include the names of individuals, companies, brands, and products. All of these names are fictitious and any similarity to the names and addresses used by an actual business enterprise is entirely coincidental.

COPYRIGHT LICENSE: This information contains sample application programs in source language, which illustrate programming techniques on various operating platforms. You may copy, modify, and distribute these sample programs in any form without payment to IBM, for the purposes of developing, using, marketing or distributing application programs conforming to the application programming interface for the operating platform for which the sample programs are written. These examples have not been thoroughly tested under all conditions. IBM, therefore, cannot guarantee or imply reliability, serviceability, or function of these programs. The sample programs are provided "AS IS", without warranty of any kind. IBM shall not be liable for any damages arising out of your use of the sample programs.

If you are viewing this information softcopy, the photographs and color illustrations may not appear.

# **Privacy policy considerations**

IBM Software products, including software as a service solutions, ("Software Offerings") may use cookies or other technologies to collect product usage information, to help improve the end user experience, to tailor interactions with the end user, or for other purposes. In many cases no personally identifiable information is collected by the Software Offerings. Some of our Software Offerings can help enable you to collect personally identifiable information. If this Software Offering uses cookies to collect personally identifiable information, specific information about this offering's use of cookies is set forth below.

This Software Offering does not use cookies or other technologies to collect personally identifiable information.

If the configurations deployed for this Software Offering provide you as customer the ability to collect personally identifiable information from end users via cookies and other technologies, you should seek your own legal advice about any laws applicable to such data collection, including any requirements for notice and consent.

For more information about the use of various technologies, including cookies, for these purposes, see IBM's Privacy Policy at <a href="http://www.ibm.com/privacy">http://www.ibm.com/privacy</a> and IBM's Online Privacy Statement at <a href="http://www.ibm.com/privacy">http://www.ibm.com/privacy</a> and IBM's Online Privacy Statement at <a href="http://www.ibm.com/privacy">http://www.ibm.com/privacy</a> and IBM's Online Privacy Statement at <a href="http://www.ibm.com/privacy">http://www.ibm.com/privacy</a> and IBM's Online Privacy Statement at <a href="http://www.ibm.com/privacy">http://www.ibm.com/privacy</a> and IBM's Online Privacy Statement at <a href="http://www.ibm.com/privacy">http://www.ibm.com/privacy</a> and the "Privacy on the IBM Cloud" at <a href="http://www.ibm.com/software/info/product-privacy">http://www.ibm.com/software/info/product-privacy</a>.

For more information about the use of various technologies, including cookies, for these purposes, see IBM's Privacy Policy at http://www.ibm.com/privacy and IBM's Online Privacy Statement at http://www.ibm.com/privacy/details/us/en/ in the section entitled "Cookies, Web Beacons and Other Technologies".

# **Trademarks**

IBM, the IBM logo, and ibm.com<sup>®</sup> are trademarks or registered trademarks of International Business Machines Corporation, registered in many jurisdictions worldwide. Other product and service names might be trademarks of IBM or other companies. A current list of IBM trademarks is available on the Web at "Copyright and trademark information" at https://www.ibm.com/legal/us/en/copytrade.shtml.

Intel, Intel logo, Intel Xeon, and Pentium are trademarks or registered trademarks of Intel Corporation or its subsidiaries in the United States and other countries.

Java and all Java-based trademarks and logos are trademarks or registered trademarks of Oracle and/or its affiliates.

The registered trademark Linux<sup>®</sup> is used pursuant to a sublicense from the Linux Foundation, the exclusive licensee of Linus Torvalds, owner of the mark on a worldwide basis.

Microsoft, Windows, and Windows NT are trademarks of Microsoft Corporation in the United States, other countries, or both.

Red Hat<sup>®</sup> is a registered trademark of Red Hat, Inc. or its subsidiaries in the United States and other countries.

UNIX is a registered trademark of The Open Group in the United States and other countries.

VMware, the VMware logo, VMware Cloud Foundation, VMware Cloud Foundation Service, VMware vCenter Server, and VMware vSphere are registered trademarks or trademarks of VMware, Inc. or its subsidiaries in the United States and/or other jurisdictions.

# Index

# A

accessibility features for IBM Spectrum Control iv AIX, Linux <u>17</u> Application administrator 2

### С

Common User Db2 user <u>2</u>

### D

Db2 installing on AIX 7 installing on AIX or Linux 7 installing on AIX with command line 9 installing on Linux 7 installing on Windows 5 preparing to install on Windows 5 Db2<sup>®</sup> preparing to install on UNIX 7

### F

fully qualified host names host names fully qualified host names required <u>13</u> required <u>13</u>

### Η

hardware requirements 1

## I

IBM Spectrum Control hardware requirements 1 installing 2, 13 installation program, single-server environment 16, 17 reinstalling 19 installing Db2 on AIX 7 Db2 on Linux 7 DB2 on Windows 5 Db2, preparing for installation on Windows 5 Db2<sup>®</sup>, preparing for installation on UNIX 7 GUI 1, 13 new installation 1, 13 single-server environment 16 starting installation program 14 verifying the installation 19 with no X Window System 1 installing with command line

installing with command line *(continued)* Db2 on AIX 9

# L

LDAP servers software requirements 1

## Ρ

program installation root, non-root user <u>17</u> single-server environment 16, 17

# R

root, non-root user 17

## S

SAN Volume Controller publications <u>iii</u> software requirements for LDAP servers 1

## T

trademarks 25

## W

Windows 16

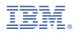

Product Number: 5725-F93, 5725-G33

SC28-3132-00

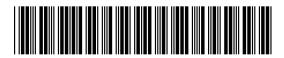